## ىلع ةيوناث ةروص ليزنت لبق ام نيوكت 32 ةعس Flash ماظن مادختساب لوصولا ةطقن تياباجيم  $\mathbf{r}$

## تايوتحملا

ةمدقملا ةيساسألا تابلطتملا تابلطتم<u>ل</u>ا ةمدختسمل تانوكمل ةيساسأ تامولعم ن يوك<u>تل</u>ا ةكبشلل يطيطختلا مسرلا تانيوكت<u>لا</u> ةحصلا نم ققحتلا اهحال ص|و ءاطخأل| فاش كت س

## ةمدقملا

تاوطخلاو (AP) لوصو ةطقن ىلء ةروصلل ةقباسلا لي زنتلا ةيلمع دنتسملا اذه فصي .لمعلا نع فقوتلا تقو ةلاطإ بنجت يف اهتاعارم بجي يتلا

## ةيساسألا تابلطتملا

### تابلطتملا

.CAPWAP ل يساسألا مهفلاب ةفرعم كيدل نوكت نأب Cisco يصوت

### ةمدختسملا تانوكملا

:ةيلاتالا ةيداملا تانوكملاو جماربال تارادصإ ىلإ دنتسملا اذه يف ةدراولا تامولعملا دنتست

- AIR-AP2602I-Z-K9
- 8.2.151.0 ةيوناثال ةروصلاو 8.2.154.7 ةيساسألا ةروصلا WLC5508 •
- C3560 لغشي 15.0)2(SE5

.ةصاخ ةيلمعم ةئيب يف ةدوجوملI ةزەجألI نم دنتسملI اذه يف ةدراول<sub>ب</sub>ا تامولعملI ءاشنإ مت تناك اذإ .(يضارتفا) حوسمم نيوكتب دنتسملI اذه يف ةمدختسَملI ةزهجألI عيمج تأدب .رمأ يأل لمتحملا ريثأتلل كمهف نم دكأتف ،ةرشابم كتكبش

# ةيساسأ تامولعم

مكحت ةدحو زمر نم ديدج رادصإ ناك اذإ امم ققحتالا هيف ديرت ويرانيس دنتسملا اذه فصي هنأ حضتا نكلو WiFi يف ةيقبتم ةلكشم جلاعي (WLC (ةيكلساللا ةيلحملا ةكبشلا

نأ دجتل طقف ةمدخلا عاطقنا تقو ليلقت عم قباسلا رادصإلI ىلإ عجارتاا كيلع سيل ةيلحملا ةكبشلا يفّ مكحتلا رصنع نم ةروصلا ليزنت ةداعإب موقت (AP) لوصولاً ةطقن ويران يسلl وه اذهو .ططخملاً ريغ ةمردخلا عاطقنا تقوو ةلاطإ ىلا يدؤي امم (WLC) ةيكلسالUl نم لكل ةيكلساللاا ةكبشلا ةنايصب نوموقي نيذلا نوينفلا هوجاوي يذل عئاشلا .نييجراخلاو نيي لخادلا ءالمعلا

## نيوكتلا

### ةكبشلل يطيطختلا مسرلا

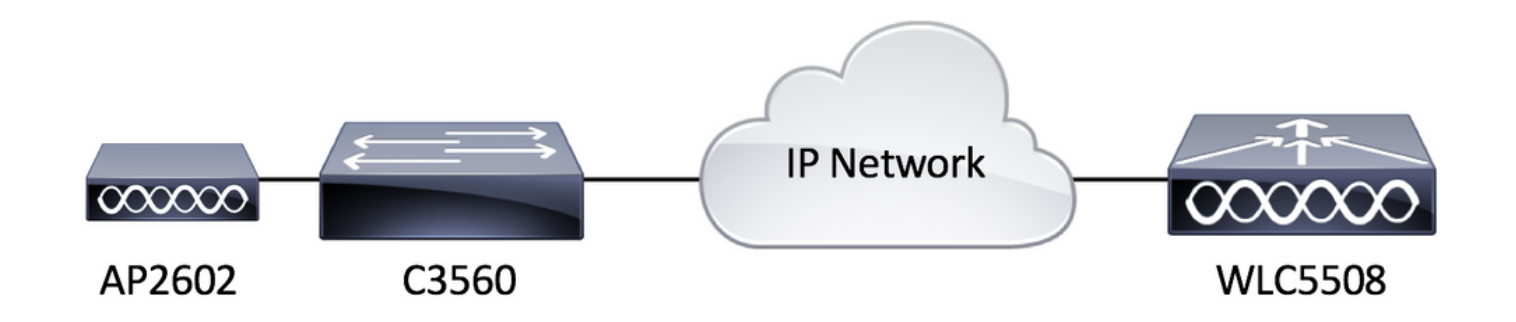

#### تانيوكتلا

ليءجست لا يلء ةرداق لوصولاا ةطقن تناك املاط دادعإلى اذهل ةصاخ نيوكت تابلطتم دجوت ال .(WLC (ةيكلساللا ةيلحملا ةكبشلا يف مكحتلا رصنع ىلإ

## ةحصلا نم ققحتلا

نم شالف ةروص لبق عن ان عن مشال بقات ان عن ملي من ان م شال له عن سم لوسم لوست ال البقات AIR-AP2602I-Z-<br>K9.

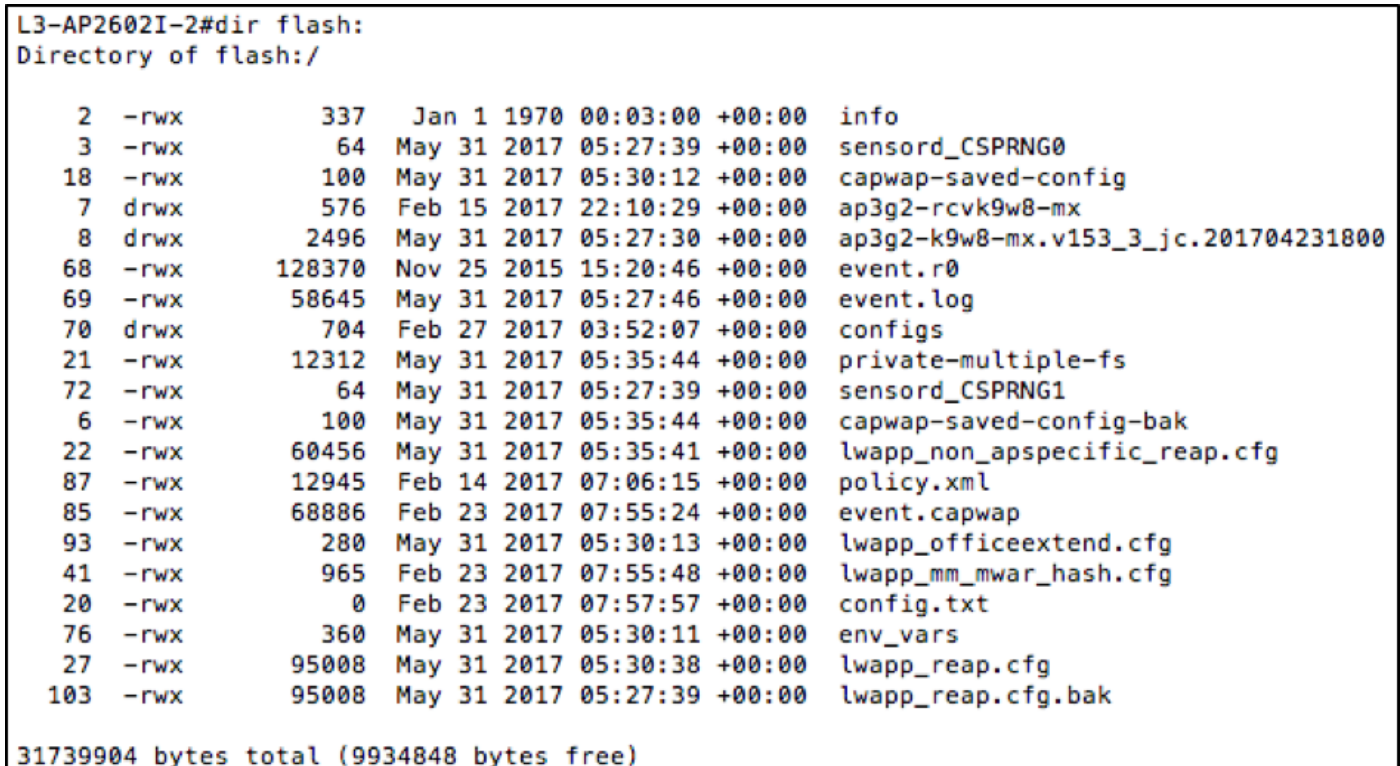

يتأت يتال دادرتسال| ةروص وه امهدحأ .لوصول| ةطقن ىلع ناتدوجوم ناتروص كانه ،ىرت امك يف مكحتال رصنع نم اهليزنت مت يتلا ةروصلا وه رخآلاو عنصملا نم لوصول ةطقن عم نأ بجي ىرخأ ةطقن كانه .اهيلإ اهليجست مت يتلا (WLC (ةيكلساللا ةيلحملا ةكبشلا دادرتسالا روّص لٻق نم اهمادختسإ مُتّي صرولاً ةحاسم مظعمُ نأ يءو ،رابتَعالَا يف اهعضَن ن م ققع تلا ان عد .تي اب آجيم 32 ةعس شالف ماظنلا اذه نإ لوقل ا لهسلا نم ،اريخأ .تاليزنت لاو .WLC ضرع ةقيرط نم ىرخأ ةرم اذه

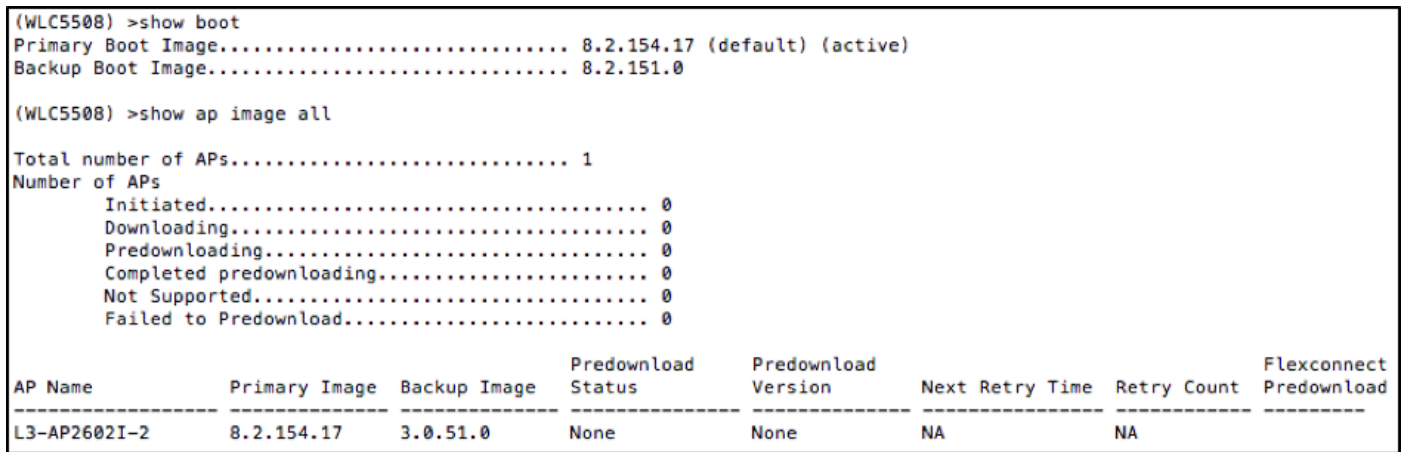

امك ،ىرخأ ةرم Flash ىوتحم نم ققحتو ةيوناث ةروص ليزنتب موقت ةقبسملا ةروصلا عد نآلا .ةروصلا يف حضوم وه

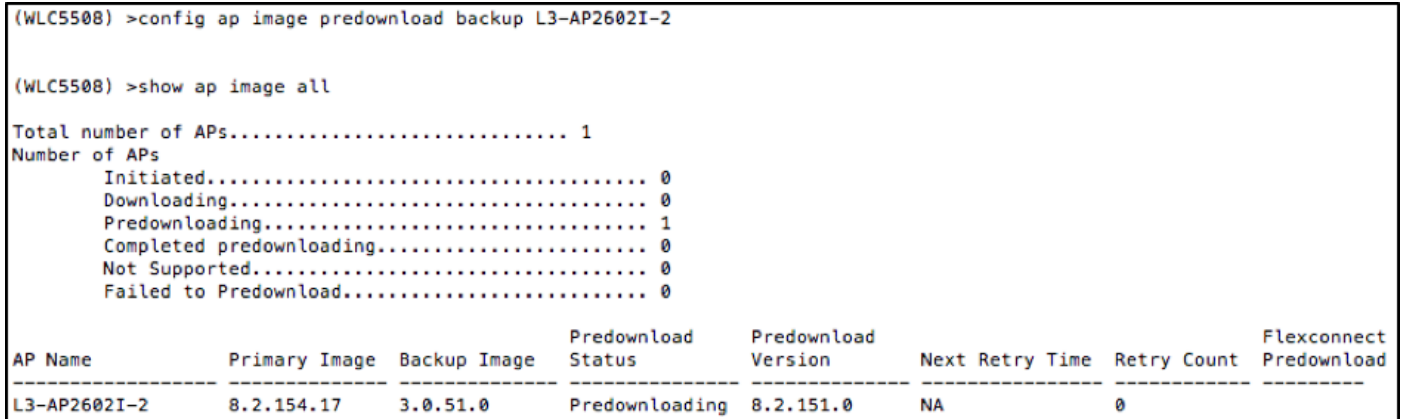

.كلذ دعب هارتس ام ةروصلا هذه رهظت ،ةروصلل قبسملا ليزنتلا ةيلمع متي نأ دعب

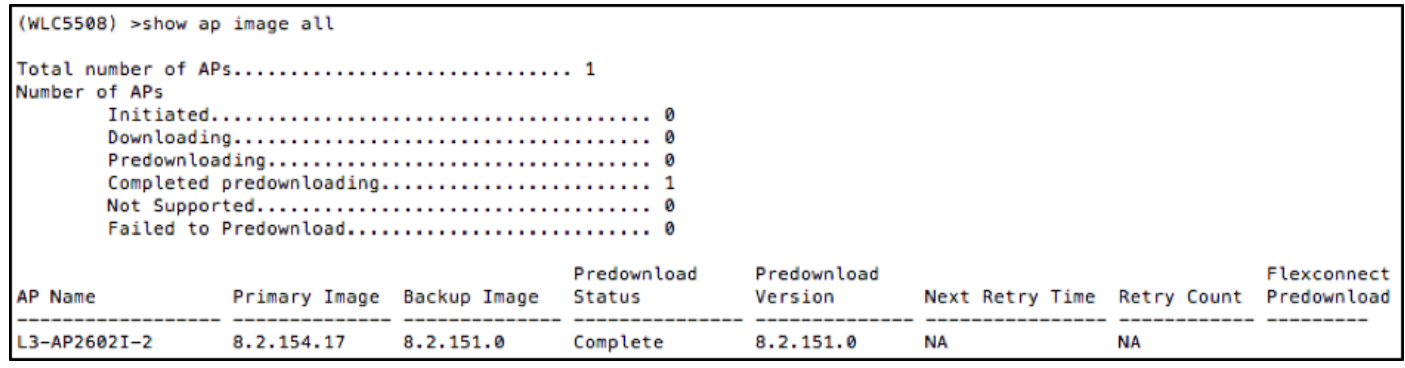

ليزنتلا ةيلمع نأ ودبي ،(WLC (ةيكلساللا ةيلحملا ةكبشلا يف مكحتلا رصنع ضرع نم صحفن انعد ،لوصولا ةطقن ليمحت ةداعإ لبق ،كلذ عمو. حاجنب تمت ةروصلل ةقباسلا .اهسفن لوصولا ةطقن ىلع (ةتقؤملا ةركاذلا) Flash ةركاذ ىوتحم

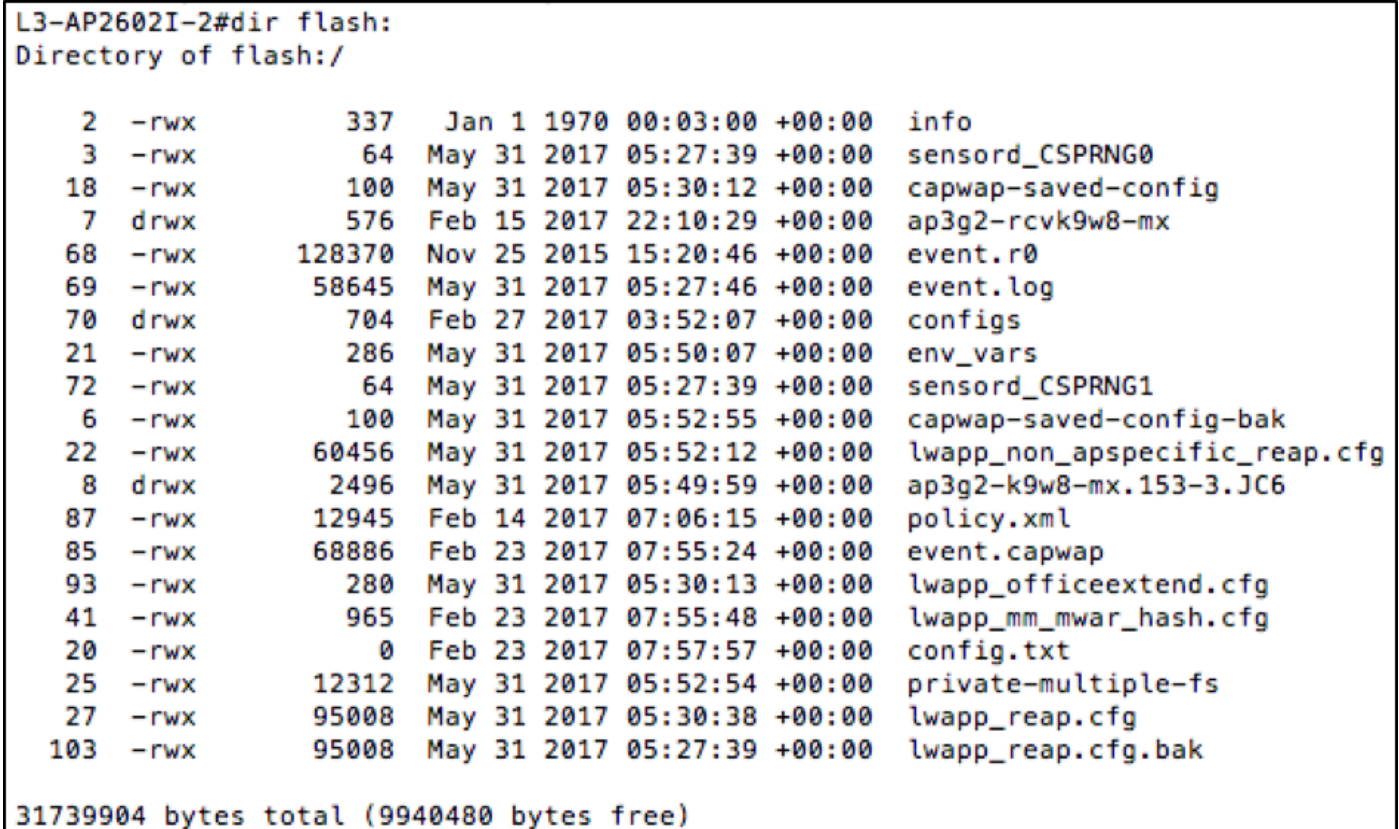

.Flash يف ةيوناثJا ةروصلاب اهلادبتسإ مت ةيلصالI ةروصلI نا ودبي ؟انه ثدح يذلI ام اذإ . ةيفاك ةحاسم ىلع يوتحت ال (ةتقؤملا ةركاذلا) Flash ةركاذ نأ وه اذه ثودح ءارو ببسلI

ةيساسأل| ةروصل| فذح مت ،يل|تـل|بو .ةيون|ثـل|و ةيس|سأل| ةروصل| نم لكب ظافـتح|لل تازيمب ربكأ لوصوليا ةطقن روص حبصت ،تقول| رورم عم .ةيوناثال ةروصلاب اهلادبتسإ متو ةطوّن روص ءاوتحال يفكي امب اريبك دعي مل تباجيم 32 شالف ماطن نأ لثم ،ةيفاضإ .ةددعتم لوصو

(WLC (ةيكلساللا ةيلحملا ةكبشلا يف مكحتلا رصنع ديهمت ةداعإ ديرت تنك اذإ ،نآلا ،(اضيأ لوصولا ةطقن ةروص ليدبتب مق ،ةنمآ نوكت يكل) ةيوناثلا ةروصلا مادختساب ،كلذ عمو .لوصول| ةطقن ي|ل مامضنالا درجمب اروف اقبسم اهليزنت مت يتل| ةروصل| رهظت يوتحت دعت مل لوصولا ةطقن نأ وه هدجتس ام نإف ،ةقباسلا ةروصلا ىلإ عجارتلاب تمق اذإ ةيلحملا ةكبشلا يف مكحتلا رصنع نم ليزنت لا ةداعإ يالتابابو ةميدقلا ةروصاا ىلع ،نييككلساللا ءالمعلا ةمدخل ةمدخلا نع ليوط عاطقنا تقو ي لإ ي دؤي امم (WLC) ةيكلساللا .ةنايصلا ةذفان لالخ هعقوت متي مل ام هيف بوغرم ريغ نوكي نأ نكمي ام وهو

## اهحالصإو ءاطخألا فاشكتسا

عاطقنإلاا ةرتف ليلقتال رابتعإلىا نيعءب اهذخأ نيعتي يتلا تارايخلا ضعب نوكت دق ةليوطلا

ريرحتل لطعتلا تافلم لثم اهيف بوغرملا ريغ تافلملا عم flash AP ةركاذ حسما 1. رايخلا .<filename<:/flash delete CLI AP رمأ مادختساب ةنكمم ةحاسم ربكأ

ليلقتل FlexConnect لوصولا ةطقن ةيقرت لثم تازيمم مدختساف ،نكمأ نإ 2. رايخلا ليزنتب ةدحاو ةيساسأ لوصو ةطقن دوجو قيرط نع ءيطبلا WAN طابترإ نع مجانلا ريثأتلا دوجو نم الدب ةيقبتملا لوصول| طاقن ىلع ةروصل| عيزوت لٻق WAN ةكٻش ربع ةروص ىلع روثعلا نكمي . ءيطب WAN طابترإ ربع لوصولا طاقن عيمج ليزنتب ةصاخ ةروص ليصافتلا ةلماكلا ىلع [http://www.cisco.com/c/en/us/td/docs/wireless/controller/8-](/content/en/us/td/docs/wireless/controller/8-0/configuration-guide/b_cg80/b_cg80_chapter_0110001.pdf) [0/configuration-guide/b\\_cg80/b\\_cg80\\_chapter\\_0110001.pdf.](/content/en/us/td/docs/wireless/controller/8-0/configuration-guide/b_cg80/b_cg80_chapter_0110001.pdf)

ربع ةروصلا ليزنت بنجتل لوصولا ةطقنل ايفارغج يلحم TFTP مداخ عضوب مق 3. رايخلا ي ذل AP CLI **debug capwap console** رمأ مادختساب ايودي AP ةروص لي محتو ءيطب WAN طابترإ هعبتي رمأ ليزنت فيشرأ sw /overwrite /reload tftp://<tftp server ip address>/<AP image ةيكلس|للل| ةيلحمل| ةكبش|ل| يف مكحتل| رصنع تارادص| نم ضعب لودجل| اذه درسي .<name نزولا ةفَيْفخ (AP) لوصُولِI مَطَّقن ةُروَصُو TAC لبق نم اهب ىصُومِلI ةعِئَاشَلا (WLC) .اهب ةنرتقملا

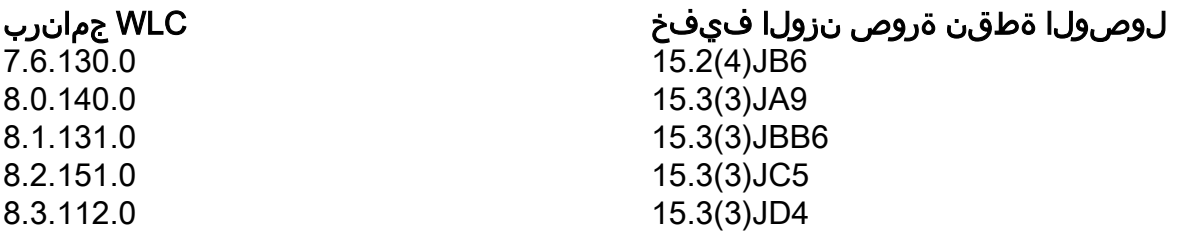

ءاهنإل فاك تقوب حامسلا نم دكأتف ،قيبطتلل الباق اليدب الح تارايخلا نم يأ نكي مل اذإ .ةنايصلا راطإ ءانثأ عجارتلا

ةمجرتلا هذه لوح

ةي الآلال تاين تان تان تان ان الماساب دنت الأمانية عام الثانية التالية تم ملابات أولان أعيمته من معت $\cup$  معدد عامل من من ميدة تاريما $\cup$ والم ميدين في عيمرية أن على مي امك ققيقا الأفال المعان المعالم في الأقال في الأفاق التي توكير المالم الما Cisco يلخت .فرتحم مجرتم اهمدقي يتلا ةيفارتحالا ةمجرتلا عم لاحلا وه ىل| اًمئاد عوجرلاب يصوُتو تامجرتلl مذه ققد نع امتيلوئسم Systems ارامستناه انالانهاني إنهاني للسابلة طربة متوقيا.